# F-CON iS 通信ケーブル

#### 取扱説明書

取付けは、必ず専門業者に依頼してください。 取付前及びご使用になる前に必ずお読みください。

本書はお読みになった後も、本製品の側に置いてご活用ください。 ご使用中にわからないことや、不具合が生じた際に便利です。

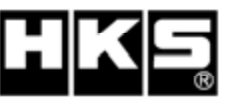

Pursuing the Utimate in Engine Performance and Efficiency HKS Company Limited

E82111-K00010-00 2006年1月発行  $Ver. 3 - 1.01$ 

#### はじめに

この度は、HKS F-CON iS 通信ケーブルをお買い上げいただき 誠にありがとうございます。

本製品を安全に使用していただき、かつ機能を充分に発揮させるため に、取付け前、及び使用する前に本書をお読みください。

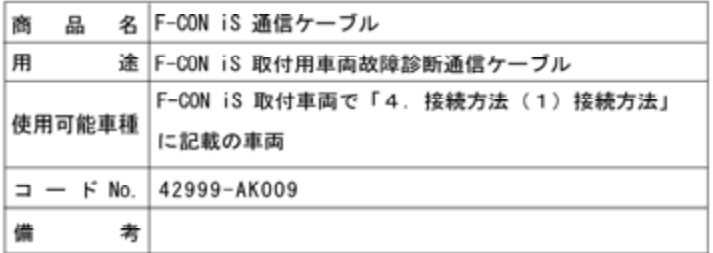

本型品は、車面の故障診断コネクタ(16ビン台形型)に接続し、 HKS F-CON iSの機能を向上させるためのケーブルです。(一部車種を除く)

- ●F-CON iS以外には対応していません。
- ●純正コンピューター搭載車両専用です。
- 純正以外のコンピューター搭載車両には適合していません。
- ●車種によっては未対応車種や特殊なものがありますので、
- 「4. 接続方法 (1) 接続方法」にてご確認をお願い致します。 ●本ケーブルを接続することによりエンジンチェックランプ等が点灯・点
- 減する車種があります。
- ●「4. 接続方法 (1) 接続方法」に記載されていない車種に使用した 場合のトラブルについては弊社では責任を負いかねます。
- ●本取扱説明書をよく読んで、充分理解した上で取付作業を始めてくださ  $L_{\lambda}$

#### 製品特徵

VIDEO出力機能を使用することにより以下の事が可能です。

- ●純正点火時期をモニター可能
- 点火時期がモニター可能です。
- ●純正燃料フィードバック状態をモニター可能
- 純正燃料フィードバック状態がモニター可能です。
- ●純正燃料フィードバック学習状態をモニター可能 純正燃料フィードバック学習状態がモニター可能です。
- ●本書は本製品を安全に使用していただき、あなたや他の人々への危 険や損害を未然に防止するために守っていただきたい注意事項を示 しています.
- ●お客様、又は第三者が本製品及び付属品を誤使用したことにより受 けた損害については、当社は一切責任を負いかねます。
- ●本製品の取付けには、車両の内外装、及び電装系の取外し、加工等 の作業が伴います。当社はこれらの作業による物的損害の責任を負 いかねます。慎重に作業してください。
- ●本製品はノーマル車両及びHKS製品取付け車両を基準に開発されて います。上記車両以外に取付けた場合は、本製品の機能・性能及び 安全性について保証いたしかねます。
- ●本製品は、DC12Vマイナスアースの国産車のみに使用可能です。
- ●本製品の仕様は、付属品を含め、改良のため予告なく変更すること があります。
- ●本書は予告なく改版することがあります。
- ●本書は取付け終了後、お客様に渡してください。
- ●本製品は日本国内での使用を目的に設計されたものです。海外では 使用しないでください。 This product is designed for use in Japan only.

It must not be used in any other country.

#### 用語の説明

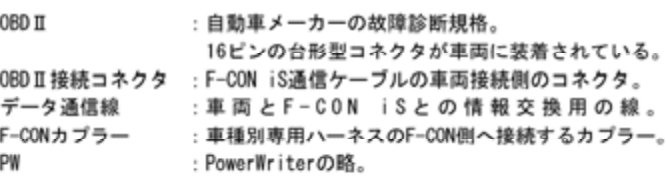

#### 安全上の注意

本書では、下記のような記号を使用し、お客様への危険レベルを示して います。本製品を正しくご使用、お取扱いいただくために下記の注意事 項を必ず厳守してください。

作業者又は使用者が、死亡又は重傷を負う可能性が ⚠警告 ある場合

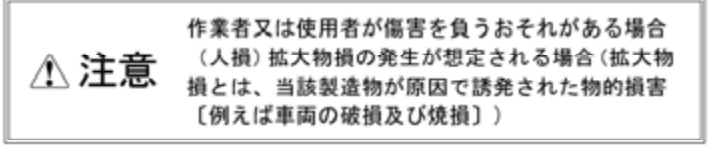

### 八 警告

- ●本製品及び付属品は運転の妨げになる場所に取付けないでくださ い。運転操作ができなくなり、事故の原因となります。
- ●本製品は、DC12Vマイナスアース車両用です。24V車両には使用 しないでください。火災の原因となります。
- ●バッテリのマイナス端子のターミナルを取外してから取付け作業 を行ってください。ショート等による火災及び電装部品の破損・ 焼損の原因となります。
- ●コネクタを外すときは、断線しないようにコネクタを持って外し てください。ショート等による火災及び電装部品の破損・焼損の 原因となります。
- ●使用中、本製品に異臭等の異変があった場合には、本製品の使用 を直ちに中止し、お買い上げの販売店、又は (株)エッチ・ケー・ エスお客様相談室に問い合わせてください。 そのまま使用すると、感電や火災の原因となります。
- ●運転中、ドライバはF-CON iS 画面切替スイッチの操作をしないで ください。

ドライバが操作する時は安全な場所に車を停車してから操作して ください。わき見運転は事故の原因になります。

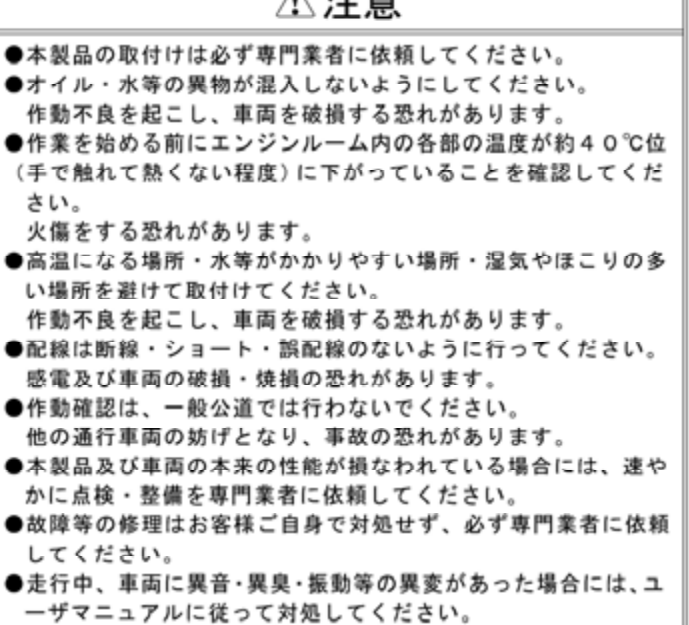

 $A + 1$ 

●日常点検はドライバの責任です。必ず実施してください。

- ●本書は基本の形を説明したものです。実際は車種によって取付方法 が異なります。
- ●純正部分の取付け・取外しの作業はメーカー発行の整備書をよく読 んでから行なってください。
- ・整備書がお手元にない場合は、メーカーにてご購入ください。
- ●誤配線·誤配管がないか、確認しながら取付けてください。
- ●取付け作業のために一時的に取外す純正部品は、破損・紛失しない ように大切に保管してください。
- ●ボルト・ナット類は適切な工具で確実に締付けてください。 ・必要以上に締付けを行なうと、ポルトのネジ部が破損します。
- ●接続時に、車両の配線を断線しないように取付けてください。
- ●車種別専用ハーネス(別売)は、指定のHKS製を使用してください。
- ●車種別専用ハーネス(別売)の使用していない端子は、完全に絶縁し てください。
- ·絶縁ができていないと、F-CON iSの内部回路が破損する事があり ます。

#### パーツリスト

 $\bullet$ 

 $\bullet$ 

 $\bullet$ 

 $\bullet$ 

 $\bullet$ 

 $\bullet$ 

本製品は、下記の部品で構成されています。取付前に異品、欠品のな いことを確認してください。

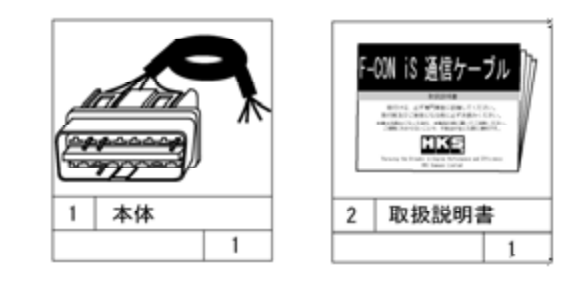

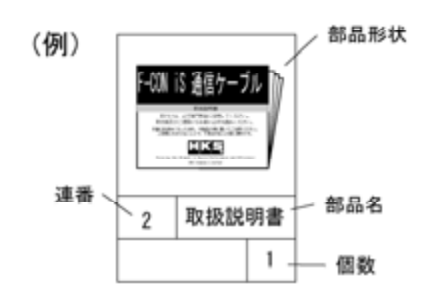

1. バッテリターミナルの取外し

(1) バッテリのマイナス端子のターミナルを取外してください。

2データ通信線の接続

(1) 接続するデータ通信線は車種により異なります。詳細については 「4. 接続方法 (1) 接続方法」を参照してください。

3. F-CONカプラーの開封

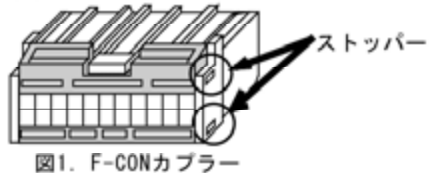

左右両側に付いているストッパーを外に開きながら図1.の灰色部のカ バーを上げると端子が挿入できる状態になります。

4. 接続方法

作業終了後は線を軽く引っ張っても抜けないことを確認してください。 また、使用しない線はテープ等で確実に絶縁してください。

(1) 接続方法

データ通信線: F-CONカプラー30番とOBD II 接続コネクタ7番から 出ているデータ通信線(白)を接続してください。 端子は「カチッ」と音がするまで押し込んでくだ さい。対応車種は下表の通りです。

端子の上下方向は図4の中央にあるカプラーの方向に対して同図左の 端子の方向です。作業が終了したら開封と逆の手順でカバーがストッ パーに引っかかるまで押し込んでください。

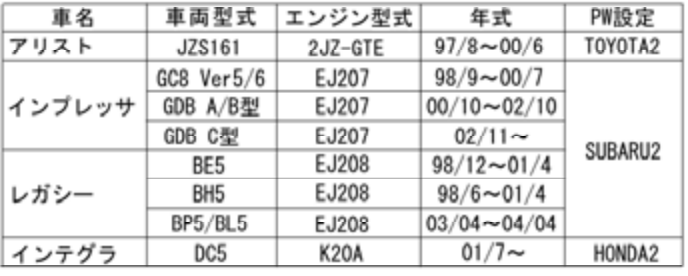

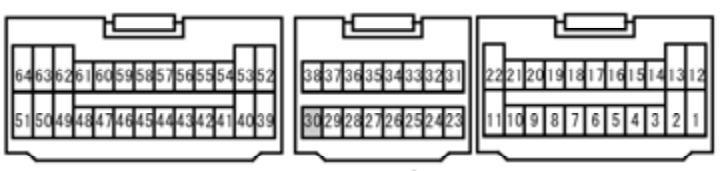

図2. F-CONカプラー

(※コネクタ図は端子挿入側(図4の矢印)から見たもの)

|  |  |  | 10   11   12   13   14   15 | 161 |  |
|--|--|--|-----------------------------|-----|--|

図3. 0BD-Ⅱ接続コネクタ

(※コネクタ図は端子挿入側(図4の矢印)から見たもの)

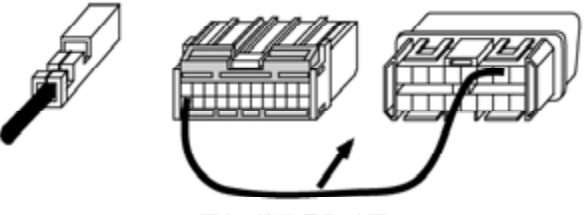

図4. 端子見取り図

※接続箇所を誤るとF-CON iSばかりでなく、車面側ヒューズ等を破損さ せてしまう可能性があります。必ずバッテリーを外した状態で、配線を 確認してから接続して下さい。

※使用していない線は将来の拡張用です。現在は使用しませんので確実 に絶縁して下さい。

- 5. 車 両へのF-COMS 通信ケーブルの装着 配線が確実にされていることを確認してから車 両の故障診断端子へ 接続してください。
- 6 取付け後の作業

バッテリ <sup>の</sup>マイナス端子のタ<sup>ー</sup>ミナルを取付けてください。

#### 取付後の確認

本製品を取付けた後、必ず下記の確認を行ってください。本製品の 取付け作業に間違いのないことを充分に確認した上で、本書をお客様 にお渡しください。

(1)エンジン始動前に下記の事<sup>項</sup> を確認してください。

。<br>・パラメータ設定の「基本」項目において、OBDⅡタイプを「4.接 線方法(1)接続方法」に従って設定してください。

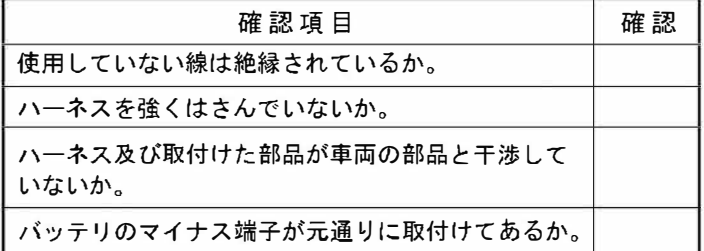

#### Power Writer側の設定

(1) OBD II タイプの設定

- -<br>・次に、「VIDEO」項目において、外部画面 に表示するパラメータを 選択してください。F-CON iS通信ケ<sup>ー</sup>ブルを使用しなくても画面へ パラメ<sup>ー</sup>タを表示することはできますが、OBD項目(点火、燃料補 正値、学習値など)は正常 な表示はできません。
- 
- ・更に、バーグラフの設定が行えます。車面の仕様やお好みに合わせ てお使いいただけます。

#### 接続とPower Writer側の設定が終了したら

(2) VIDEO出力項目の設<sup>定</sup>

エンジンを始勁する前に、イグニッションONのみの状態で正常に動 作しているかを確認してください。

もし正常に動作していない場合、「故障と思う前に」を参照してく ださい。

#### 故障と思う前に

本製品が正常に作動しない場合には、故障と判断する前に、下記の 症状と照らし合わせて、配線・接続の確認をしてください。

●使用中、本製品に異音・異臭等の異変があった場合には、本製品 <sup>の</sup>使用を直ちに中止し、お買い上げの販売店、又は(株)エッチ ・ ケ<sup>ー</sup> ・エスお客様相談室に問い合わせてください。 そのまま使用すると、感電や火災の原因となります。

●故障等の修理は、お客様ご自身では絶対に対処せず、必ず専門 業者に依頼してください。 ●走行中、車両に異音・異臭・振動等の異変があった場合には、

※電話番号は変更になることがあります。あらかじめご了承ください。 ……………………………<br>「禁無断複写・転載]© ㈱エッチ・ケー・エス

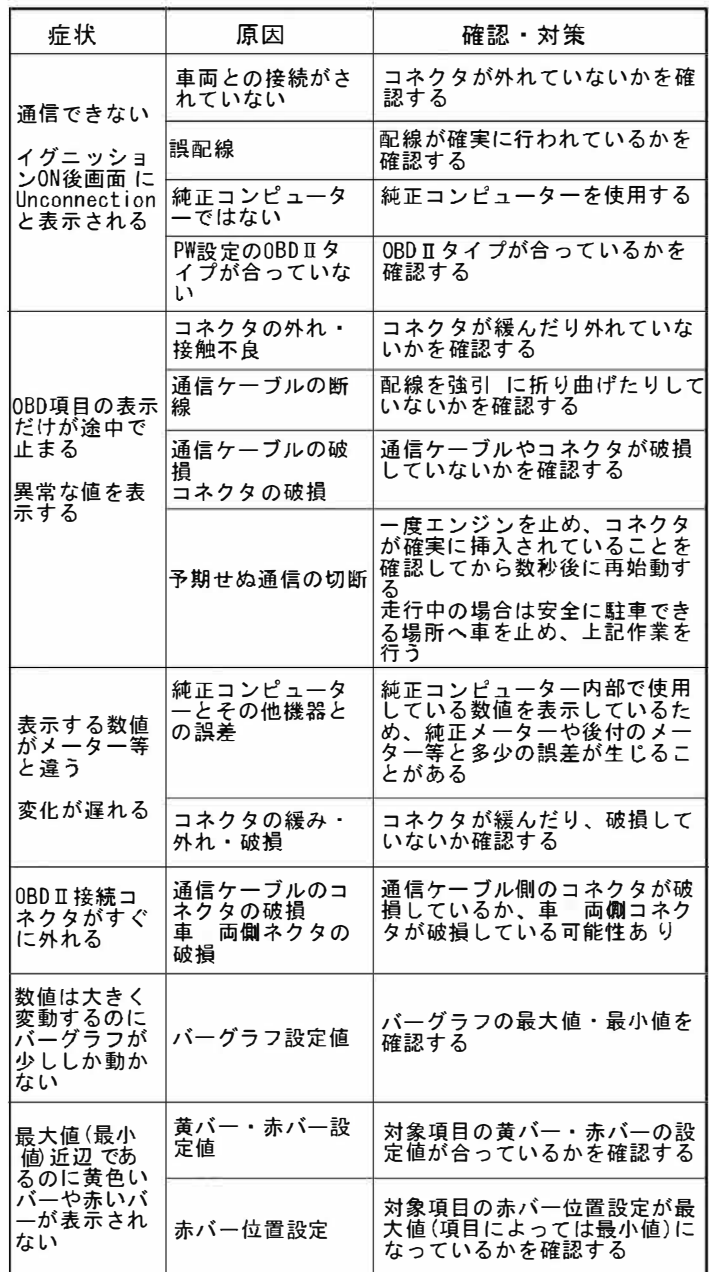

異常・故障時の対応

## $\overline{\wedge}$ 警告

### ふ注意

ユ<sup>ー</sup>ザマニュアルに従って対処してください。

### アフターサービスについて

本製品に関する問い合わせは、お買い上げの販売店又は(株)エッチ ・ケー・ エスお客様相談室までお問い合わせください。 お客様の不注意等により修理が必要になった場合でも、お気軽に (株)エッチ・ケ<sup>ー</sup>・エスお客様相談室にお問い合わせください。

#### 譲渡等の際の注意

本製品を譲られるときは、必ず次 のオ<sup>ー</sup>ナ<sup>ー</sup>のために本取扱説明書を 一緒にお渡しください。

#### 改訂の記録

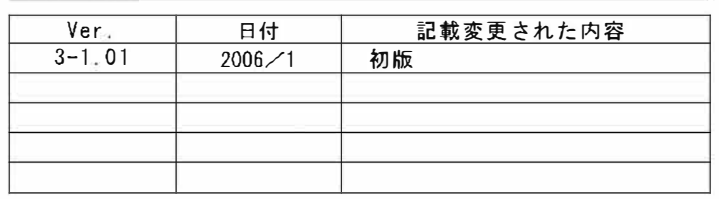

#### お客様相談室・受注センター一覧

株式会社 エッチ・ケー・エス 〒418-0192 静岡県富士宮市北山7181 http://www.hks-power.eo.jp/

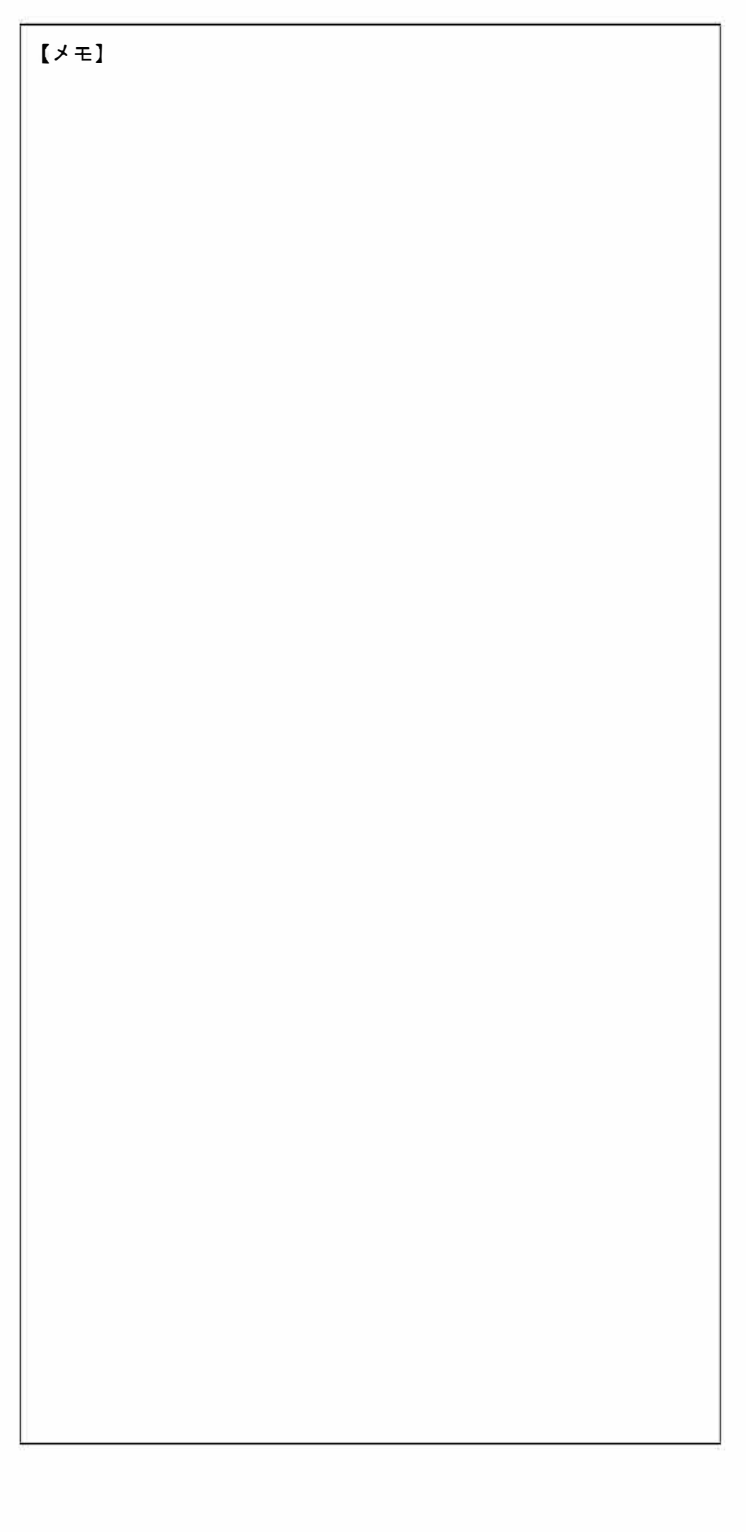